Hello 4-Her,

Congratulations on your work this year in the Kansas STEM projects (Astronomy, Computer Systems, Robotics, Rocketry, and UAS). Everyone is proud of you for the work you have invested in your project this year.

This year is also an unusual year for the Kansas State Fair and 4-H exhibits. Because all exhibits are being submitted for judging online we've had to modify the exhibit entry process. This packet is similar to the packet you would create for your exhibit, we just need some additional pictures from you so we can judge your exhibit.

Please fill out the following pages as completely as possible. If you have questions or need additional assistance in completing the pages, please use the contact page on th[e www.STEM4KS.com](http://www.stem4ks.com/) website. Extension staff and volunteers are here to help you have a successful and positive experience.

Please realize that this this document can get pretty big in size and can take a while to upload into the system. We ask the your and the county agents be patient uploading these forms. To keep the size smaller we recommend cropping images to only the relevant material.

Best wishes,

Tony Foster STEM Project Division superintendent Saline & Wabaunsee County Volunteer

### Exhibit Sections

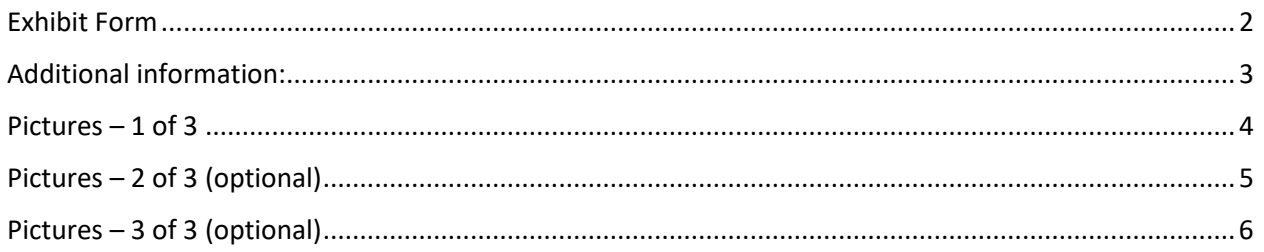

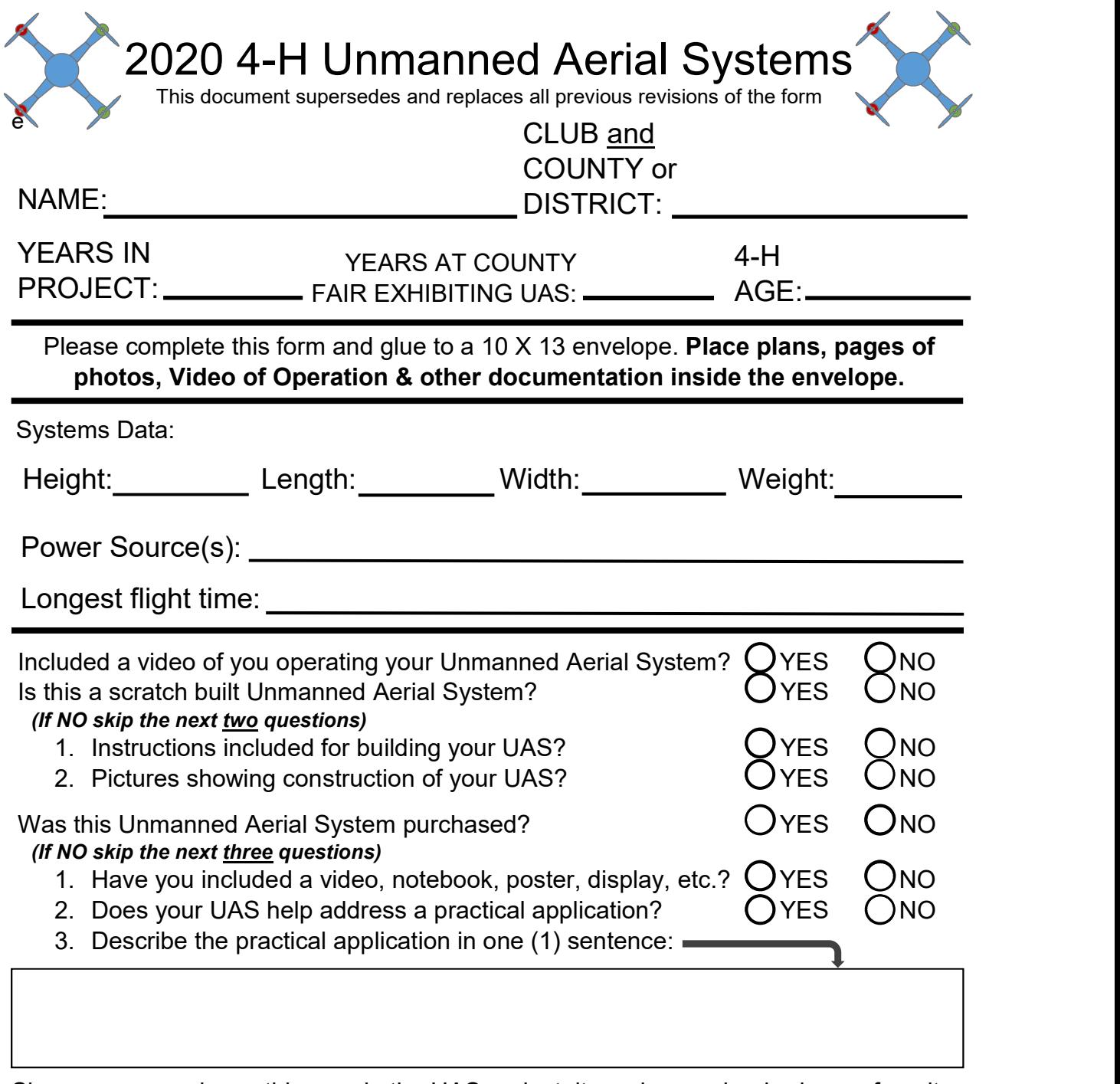

Share your experience this year in the UAS project, it can be good or bad, your favorite part of the project. Do not add additional pages.

### Additional information:

#### **Link to video (required):**

(A video of you operating your UAS for either scratch built or for it's practical application.)

#### **Plans for your UAS: (for designed and constructed by exhibitor class)**

*If your UAS is entered in the Scratch Built class, you will provide a separate file in a Word (.doc or .docx), PowerPoint (.ppt or pptx), pdf, or image format of construction plans for your UAS.* You can use the "Microsoft Print to PDF" printer under print function on a Windows 10 computer to save a file as a PDF.

#### **Practical Application (notebook, poster, display, etc.):**

*If your UAS is entered in the practical application class, you will provide a separate file in a Word (.doc or .docx), PowerPoint (.ppt or pptx), pdf, or image format of your notebook, poster, display board, etc. illustrating how you applied the use of your UAS.* You can use the "Microsoft Print to PDF" printer under print function on a Windows 10 computer to save a file as a PDF.

## Pictures – 1 of 3

(One or more photographs of the UAS)

Picture 1 (Required)

Description:

Picture 2 (Optional)

Description:

# Pictures – 2 of 3 (optional)

(One or more photographs of the UAS)

Picture 3 (Optional)

Description:

Picture 4 (Optional)

Description:

# Pictures – 3 of 3 (optional)

(One or more photographs of the UAS)

Picture 5 (Optional)

Description:

Picture 6 (Optional)

Description: